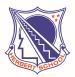

# **HERBERT SCHOOL**

EDUCATION WITH A DIFFERENCE Changangei Airport Road, Imphal – 795140

# Class XI(Sc) Admission Notice

Dated: 13th April 2024

# Sub: Inviting Online Registration for admission to Class XI (Sc) for the academic session 2024–25.

Herbert School is inviting Online Registration for admission to Class XI (Sc) for the academic session 2024-25. Selection of students for admission to Class XI (Sc) will be made through an Entrance Test.

The details of Entrance Test and admission process are given in the Admission Bulletin and therefore, all students should read the Admission Bulletin thoroughly before filling the online Registration form.

| Online Submission of Registration                                       | Started w.e.f. 13 <sup>th</sup> April 2024                                    |
|-------------------------------------------------------------------------|-------------------------------------------------------------------------------|
| Last date of Online Registration                                        | On the next day of result out of HSLC Exam 2024 (BOSEM)                       |
| Correction of student data at candidate portal of herbertschool.net     | Should be done before the issue of Admit card                                 |
| Registration Fee payable by candidate in online mode                    | Rs. 300 only                                                                  |
| Downloading of Admit Card from candidate<br>portal of herbertschool.net | Date will be notified at the herbertschool.net through SMS/e-mail             |
| Date and Time of Entrance Test (Class XI) -<br>2024                     | On the 2 <sup>nd</sup> day of result out of HSLC Exam 2024 (BOSEM) at 7:30 AM |

#### **Important Instructions:**

- i. Candidates must read the **Admission Bulletin** before filling the online registration form. The Admission Bulletin is available at herbertschool.net in PDF format.
- ii. Submission of the Online Registration Form should be done at "Click Here To Register" link of <u>https://herbertschool.net</u>. The Registration Form in any other mode will not be accepted.
- iii. All information/communication will be sent through the registered e-mail address or registered Mobile Numbers only.
- iv. System generated Username and Password should be used to login "Candidate Portal" of <u>https://herbertschool.net</u> to edit the student data and also to download the admit card of Entrance Test.

## Documents required to be uploaded for online registration:

- 1. Internet Mark Sheet / Mark Sheet of HSLC or equivalent examination (if the result is out)
- 2. Admit card of HSLC or equivalent examination
- 3. Recent passport photo of the candidate

## **Steps for Online registration:**

- 1. Candidates must visit the herbertschool.net and click on the "Click Here To Register"
- 2. Applicant must verify his/her mobile number by generating OTP.
- 3. Once the mobile no. is verified, all fields must be filled up and then upload photo/documents as required.
- 4. Click the "*submit*" button once the filling of data is over.
- 5. A page will be shown whether to confirm or edit/modify any data.
- 6. Next step is for online payment of Registration fee.
- 7. Once the payment is done successfully, a Confirmation page will be generated and the candidate should take a screen shot or a print out of it. Username and Password will also be sent to the registered mobile number and email ID.
- 8. Student should remember the Username and Password as these will be required to login "Candidate Portal" of herbertschool.net
- 9. Candidates are required to download "Admit Card" from the "Candidate Portal" as and when Admit Card is available at herbertschool.net

(Dr. K. Nabachandra Singh) Principal